### СОДЕРЖАНИЕ

- 1. Добавление нового сотрудника Отеля (нужно для создания Master Card)
- 2. Создание Master Card
- 3. Создание Записи заезда посетителя.
- 4. Выезд постояльца без наличия карты.

5. Синхронизация сервера с контроллерами (нужна, если прописанная карта не открывает входную дверь.

6. Проверка замков и наличие аккумуляторов, которые нужно заряжать.

7. Установка пароля на считыватель с клавиатурой

# 1. Добавление нового сотрудника Отеля (нужно для создания Master Card)

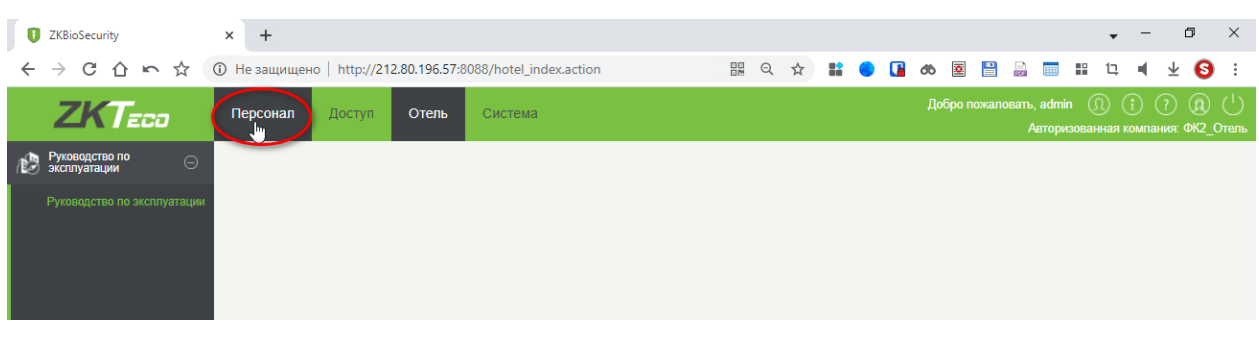

#### 1. Нажимаем пункт меню *«Персонал» - > Hotel -> Создать*

2. Затем *Hotel -> Создать*

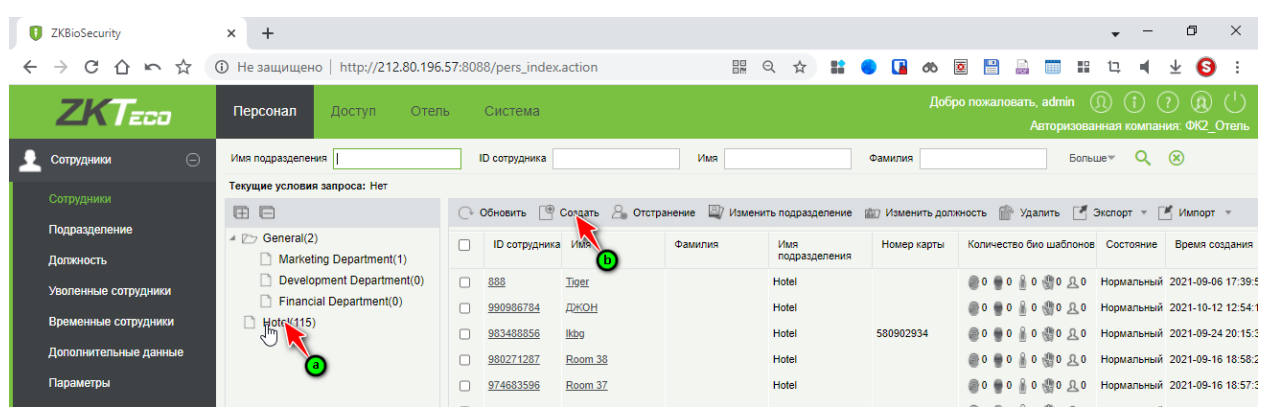

3. Затем вводим информацию в поля и нажимаем кнопку *«Хорошо»*

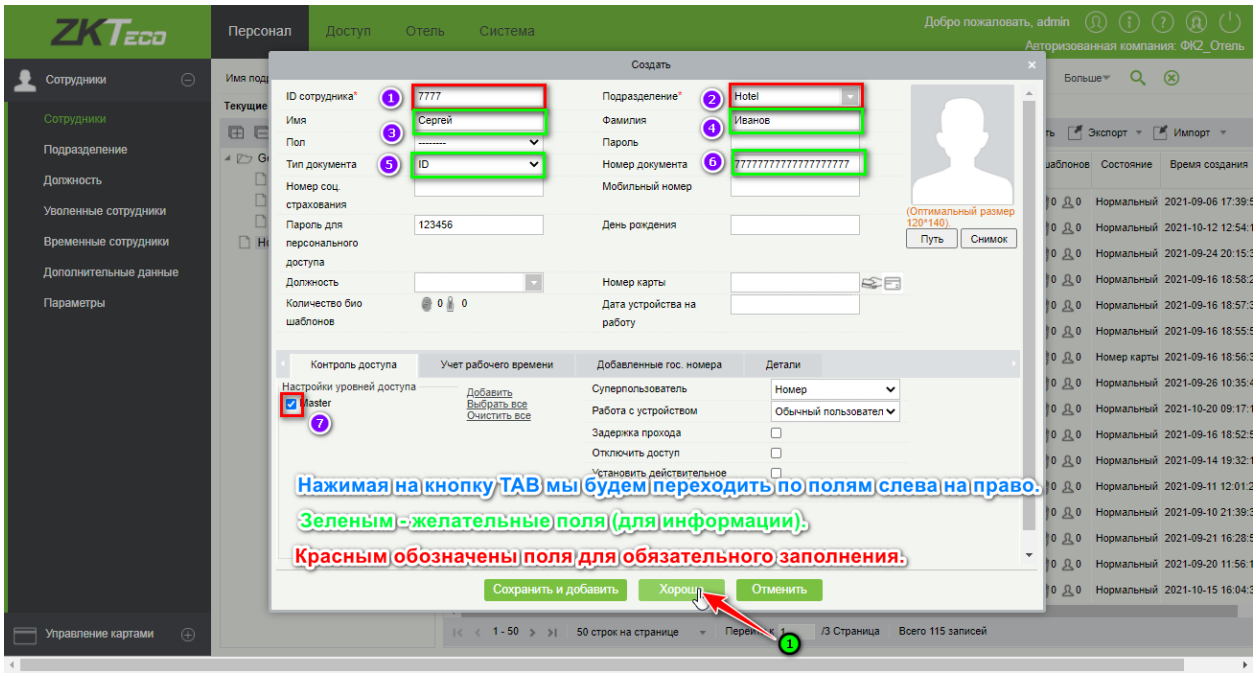

## 2. Создание Master Card

1. Делаем по пунктам по-порядку на нижней картинке.

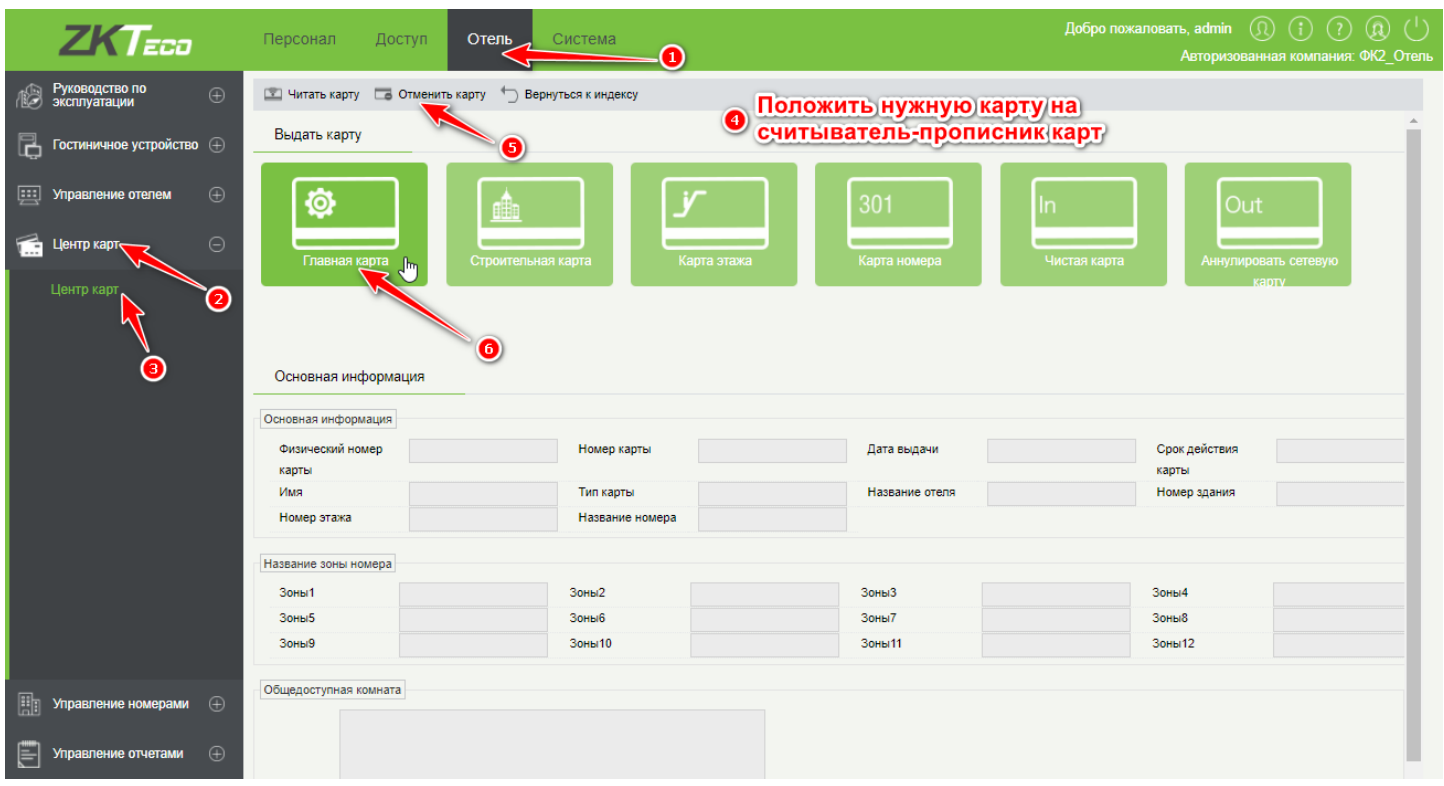

2. Внимательно с вводом пароля.

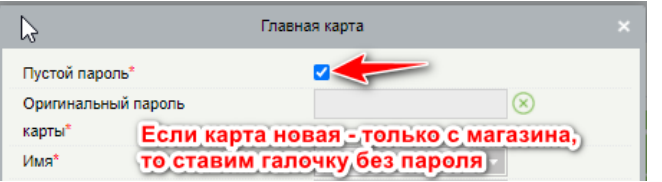

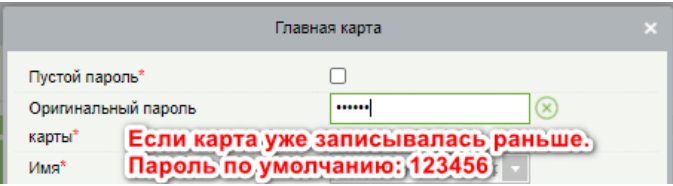

3. Записываем Мастер-карту

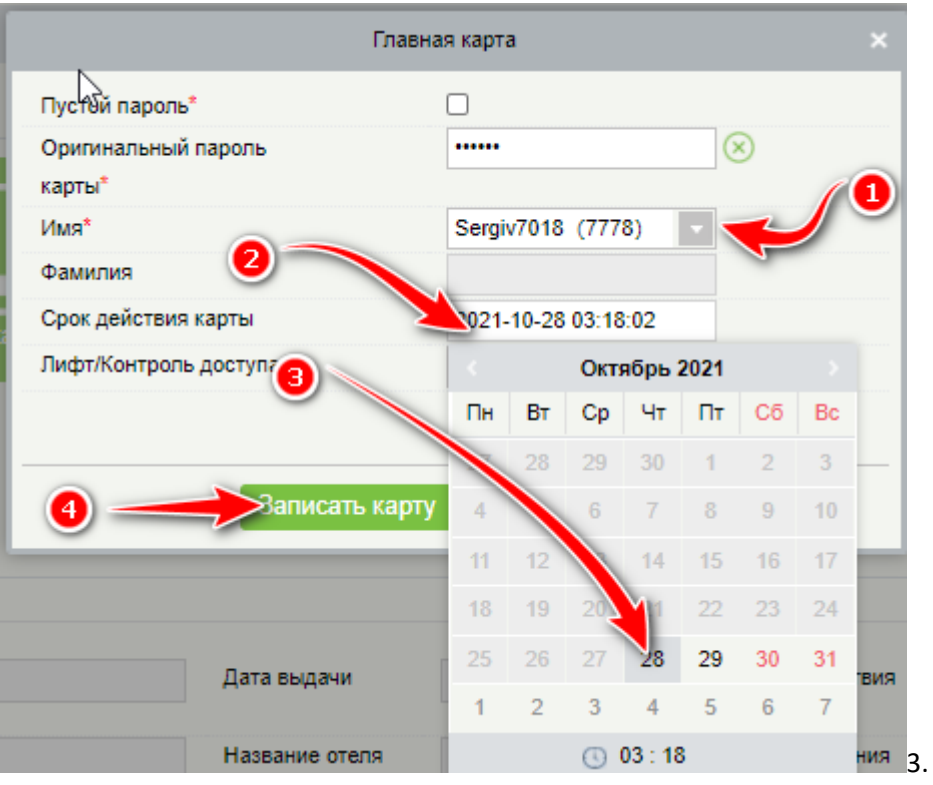

## 3. Создание Записи заезда посетителя.

1. Делаем по пунктам по-порядку на нижней картинке.

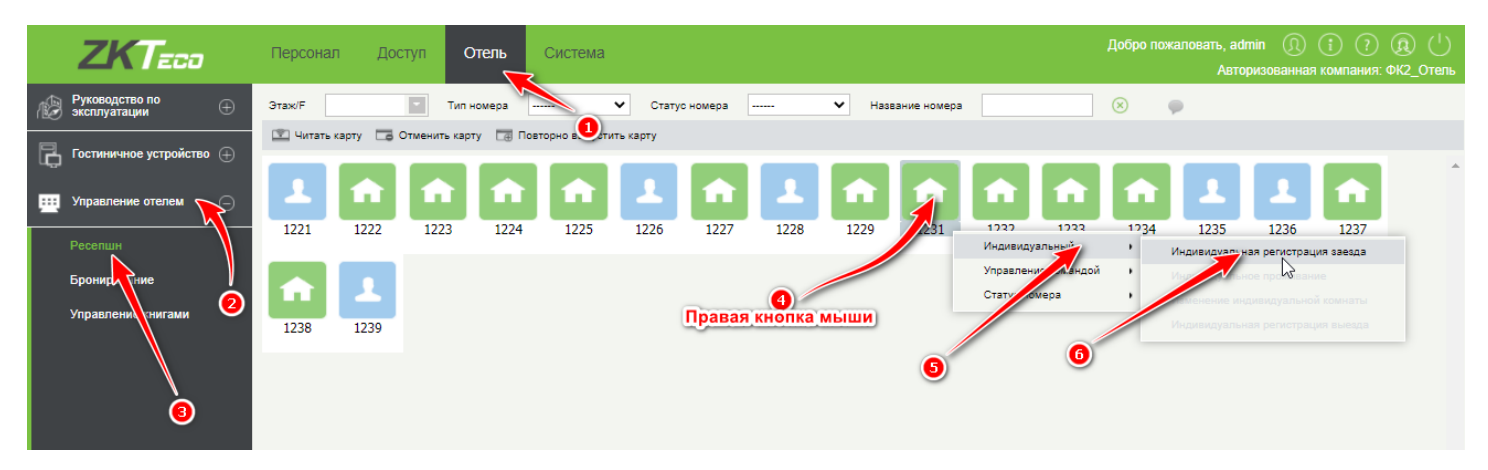

2. Заполняем поля.

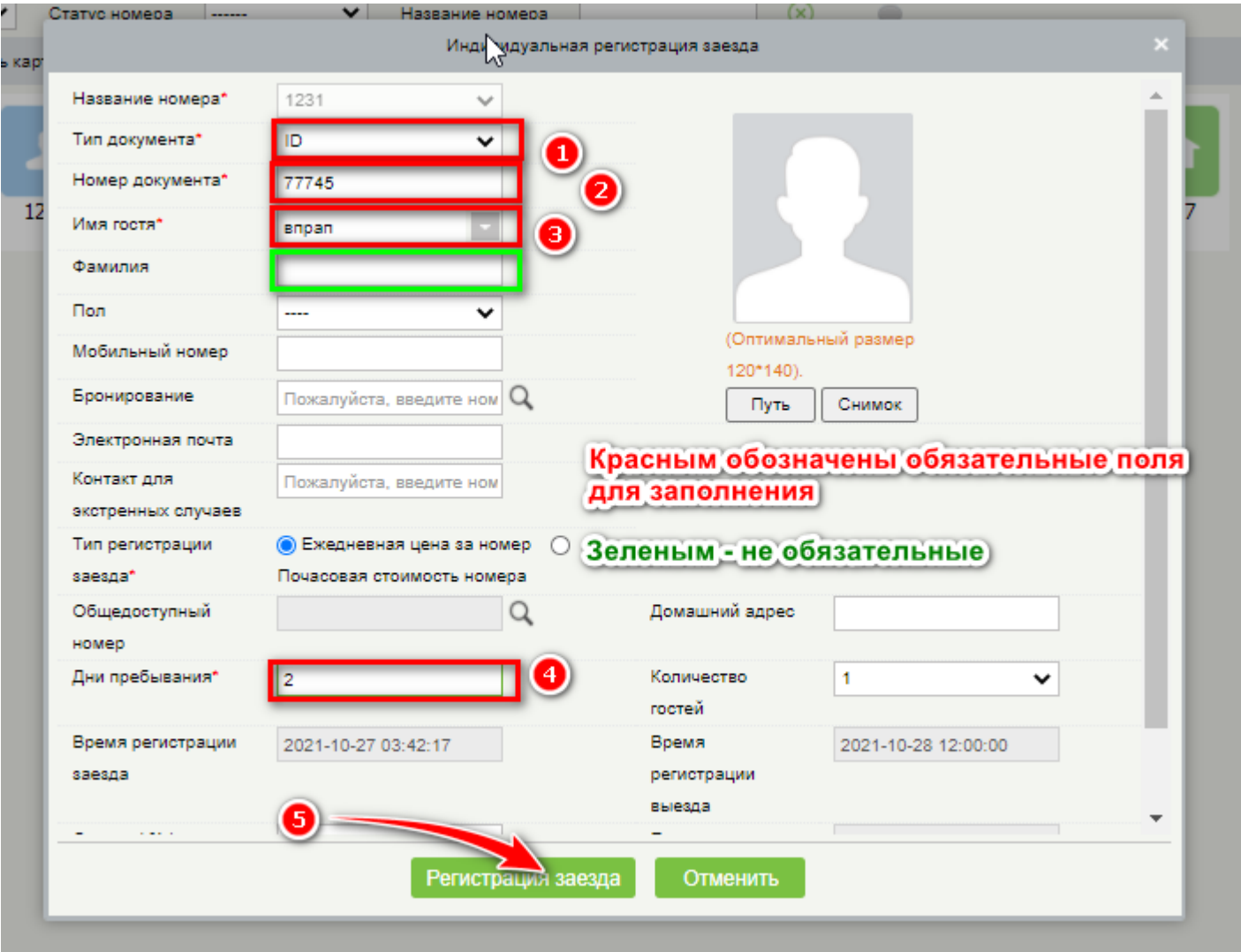

3. Выписываем карту постояльцу (если нужно). Плюс эта карта будет открывать и двери в лифтовую и лестничную клетку.

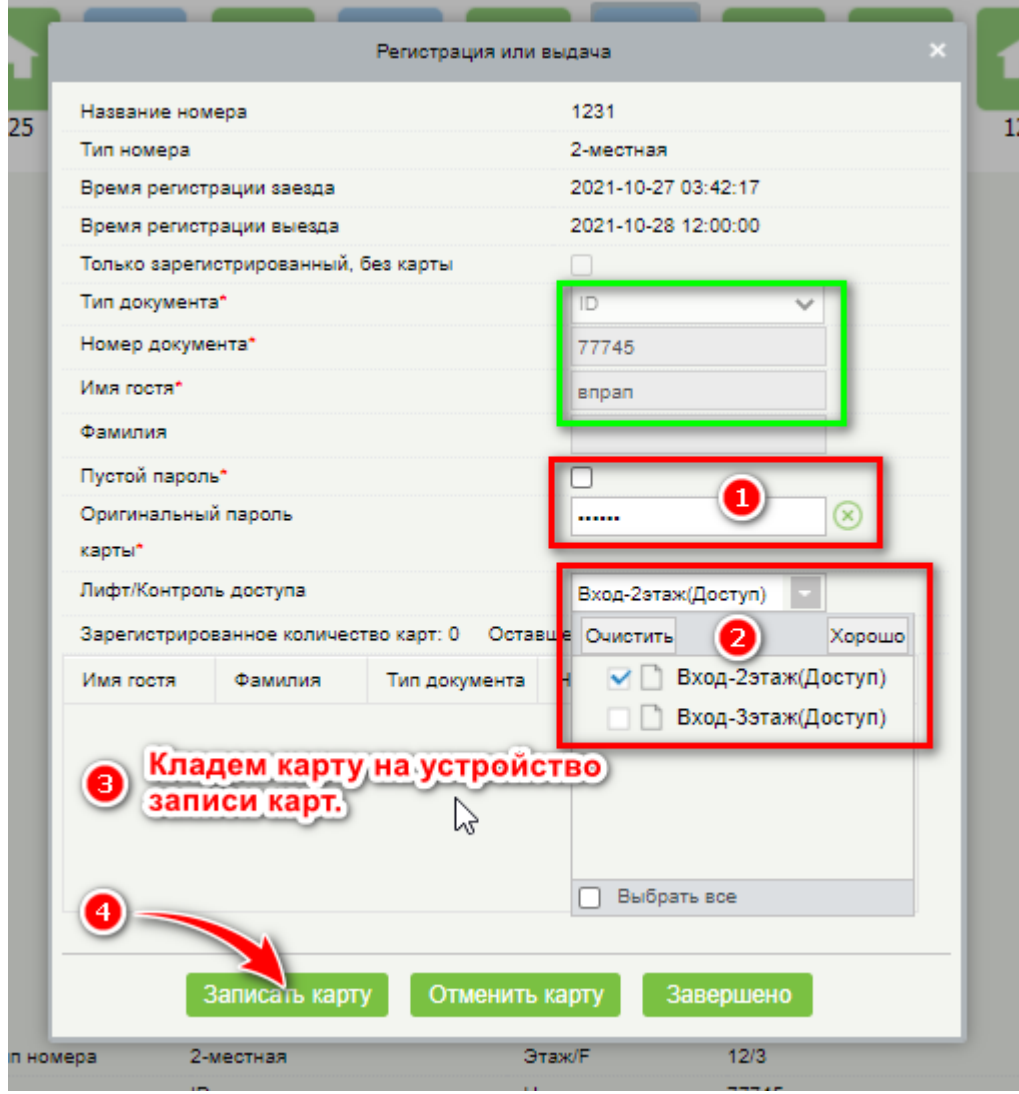

## 4. Выезд постояльца без наличия карты.

1.

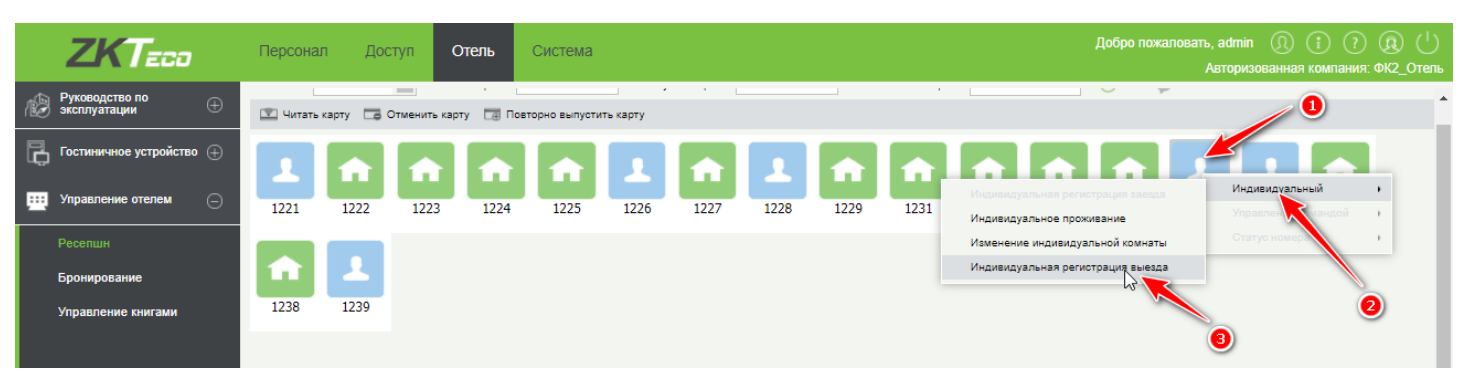

2.

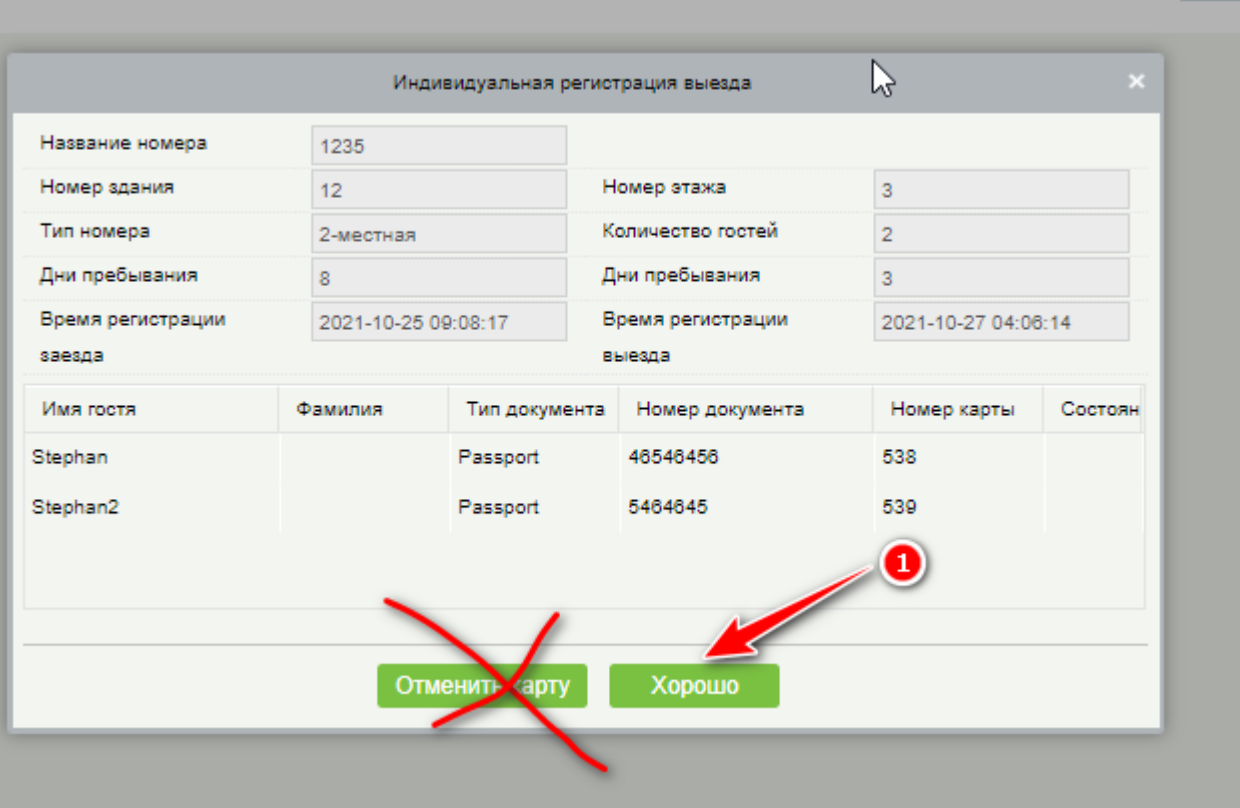

5. Синхронизация сервера с контроллерами (нужна, если прописанная карта не открывает входную дверь.

1.

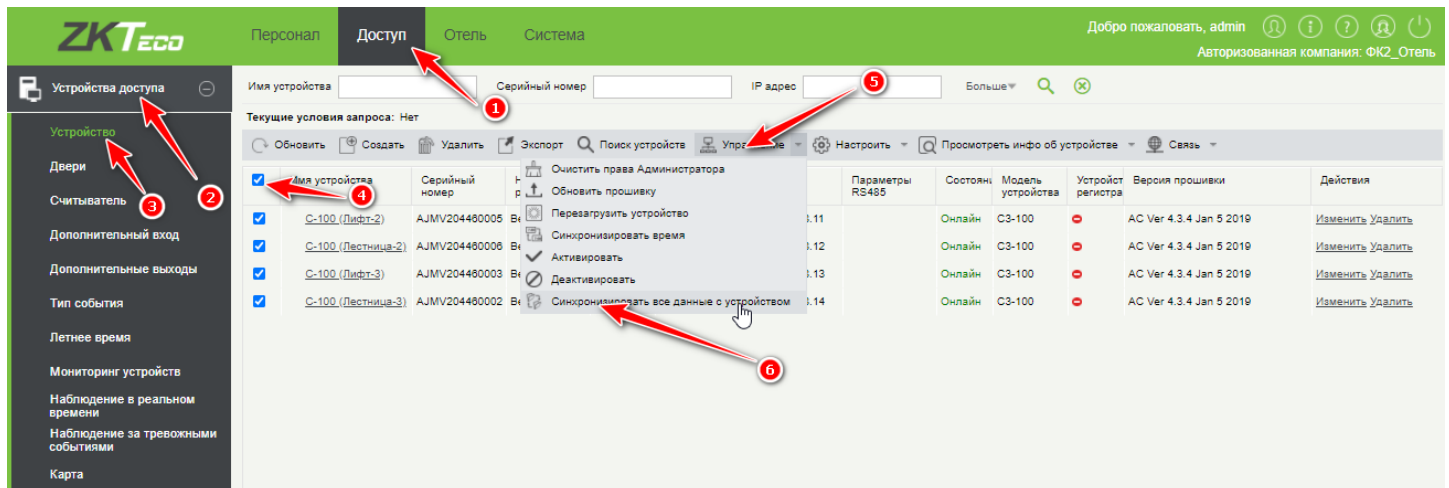

2.

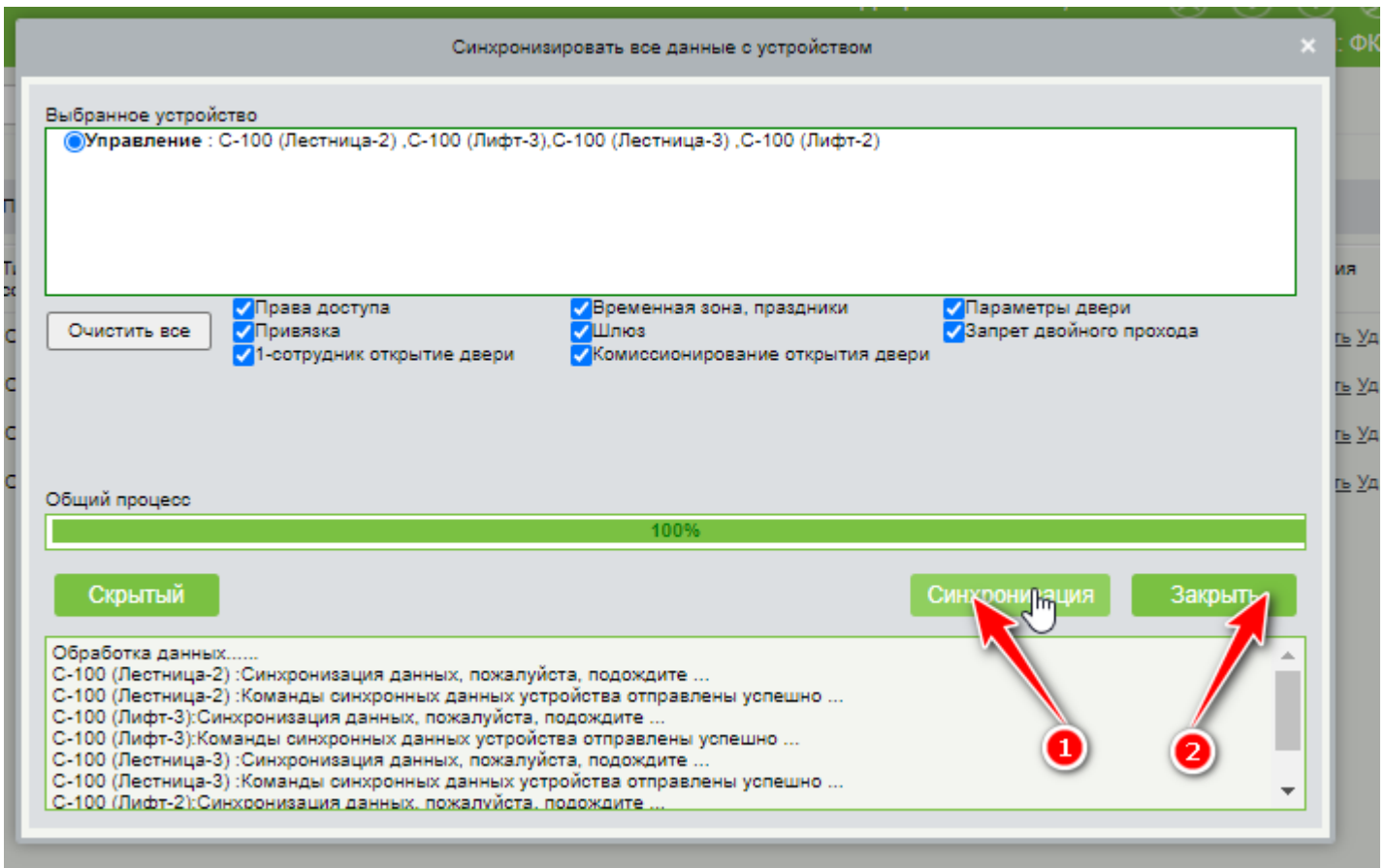

# 6. Проверка замков и наличие аккумуляторов, которые нужно заряжать.

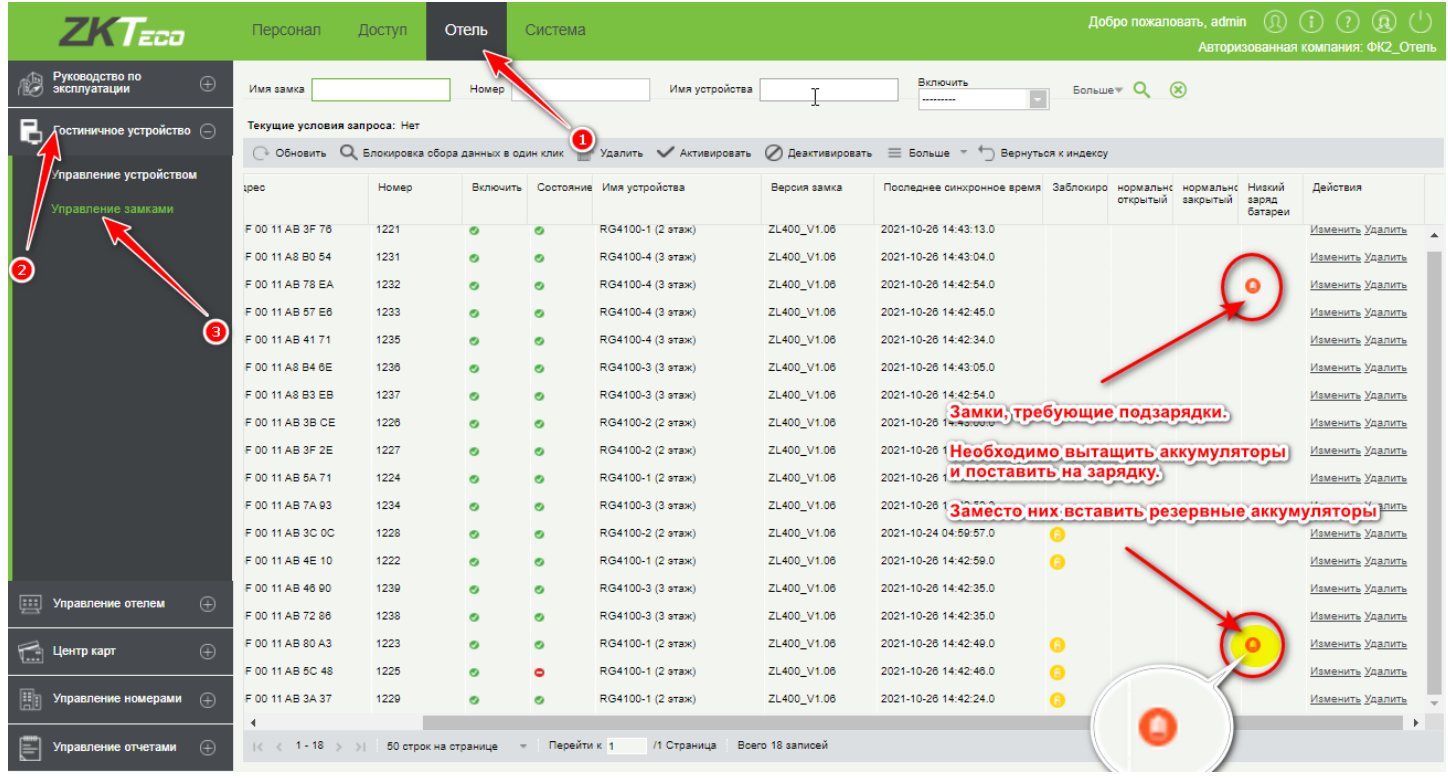

# 7. Установка пароля на считыватель с клавиатурой

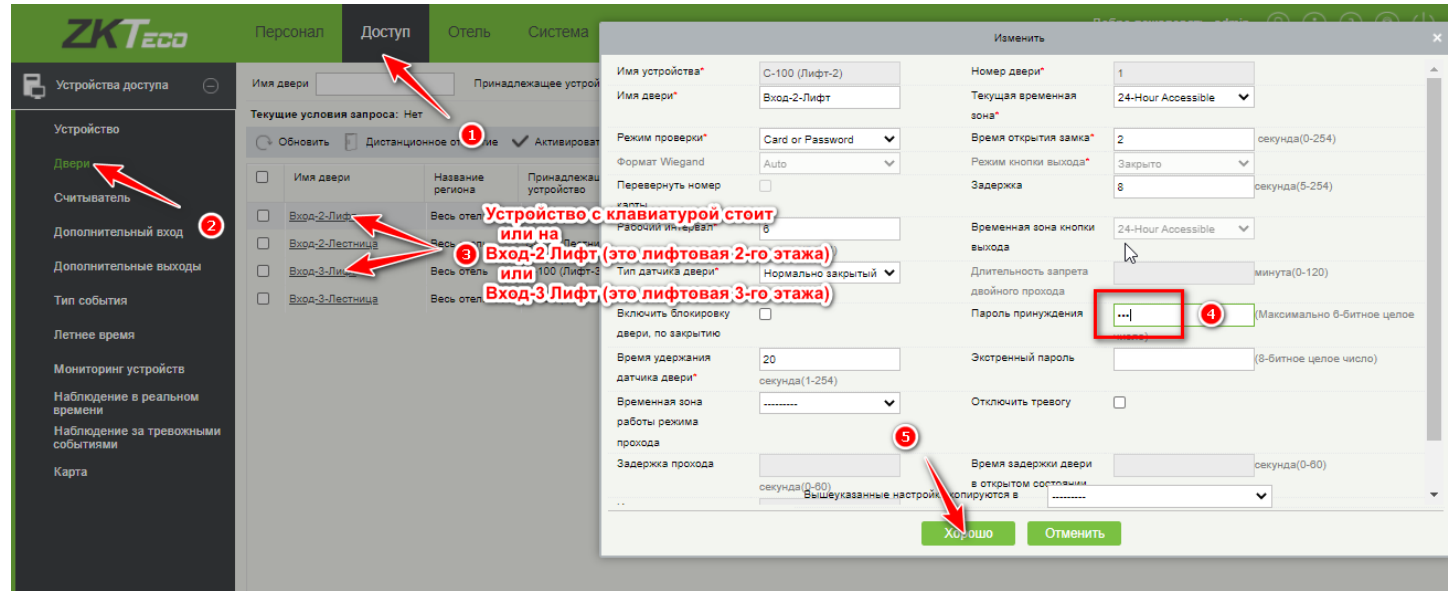

После этих операций желательно сделать синхронизацию сервера с контроллерами (см. выше)